## **Paper 2597-2018**

# **SAS® and Python: The Perfect Partners in Crime**

Carrie Foreman, Amadeus Software Limited

# **ABSTRACT**

Python is often one of the first languages that any programmer will study. In 2017, Python ® was named as the world's most popular language by the IEEE Spectrum research group (Smit, 2017) and was named third in the list of popular programming languages taught within the UK (Murphy, Crick and Davenport 2017). In April 2017, SAS ® introduced the SASPy project, a package that can be installed on top of Python 3 to connect to a Python session to a SAS 9.4 or SAS Viya ® 3.1 workspace session (Hemedinger, 2017).

This SAS workspace session connectivity allows any authenticated users to utilize many of the procedures available within the SAS environment, the majority of which are also available by using the Python programming language. This enables users to have the freedom to code in a language of their choice with the view of achieving the same results.

SASPy also includes a method which can convert any compatible Python coding which is submitted, into the SAS coding equivalent. This allows both SAS coders and Python coders to work side by side, in addition to aiding those Python coders in their learning of the SAS programming language.

# **INTRODUCTION**

As a SAS programmer, it is easy to assume that everyone has time to learn the SAS programming language. However, with budgets and time at a premium, it can be hard to set aside time to immerse yourself and learn a new programming language.

The good news is that if you are a Python programmer, making use of the best analytics products and solutions can now be much simpler. SAS have been developing modules which can be installed on top of Python version 3 which can be sourced and used within the Jupyter Notebook ®. These modules allow both SAS users and Python coders to connect to a SAS 9.4 or SAS Viya 3.1 workspace session. These new developments which are emerging are very exciting for everyone within the SAS world as this allows users to have more freedom to code in a language of their choice with a view to achieving identical results.

In this paper all of the coding will be completed within Python to demonstrate the capabilities of the software without any prior knowledge of the SAS programming language. UK crime stop and search data available freely from the UK Home Office (data.police.uk, 2017) will be accessed via an API to demonstrate the real-time connectivity. The data collected through the API will be converted into a SAS data set before being analyzed using SAS software.

To demonstrate the flexibility in the coding languages used by Jupyter ®, the teach me SAS method will be explored to display the comparison of the Python coding with the equivalent SAS programming code which can enable Python coders to learn aspects of the language.

# **THE JUPYTER NOTEBOOK**

The Jupyter Notebook is an interface which integrates three main languages; Julia, Python and R into a single platform and is the tool of choice for this paper. In addition to this, the Jupyter Hub is available for enabling the Jupyter Notebook to be available across an organization.

To run the examples created for the Jupyter notebook within this paper, the IPython kernel is required to enable Python code to be run. In addition to this, several extensions are available for Jupyter to add further functionality to the system.

Four examples of extensions available to install for Jupyter specifically created for SAS include;

- SASPy: A module used to allow a connection to be made to SAS 9.4. This is required to enable users to create Python coding to surface SAS objects.
- SAS Kernel: A kernel which allows SAS code to be executed within the Jupyter Notebook. \*
- Pipefitter: A package used to create and assess SAS Viya 3.1 and SAS 9.4 data mining models. \*
- Python-SWAT: A package which allows users to connect to a SAS Viya 3.1 session and execute CAS actions using Python coding.
- \* Requires the SASPy module.

To run the examples within this paper only the SASPy module will be required.

### **CONNECTING TO A SAS SESSION**

On opening the Jupyter Notebook for the first time a new notebook is displayed containing a single code cell. The toolbars at the top of the page are used to control the workings for the notebook. All code within this paper can be typed directly into a code cell and is run by selecting the run button within the toolbar menu.

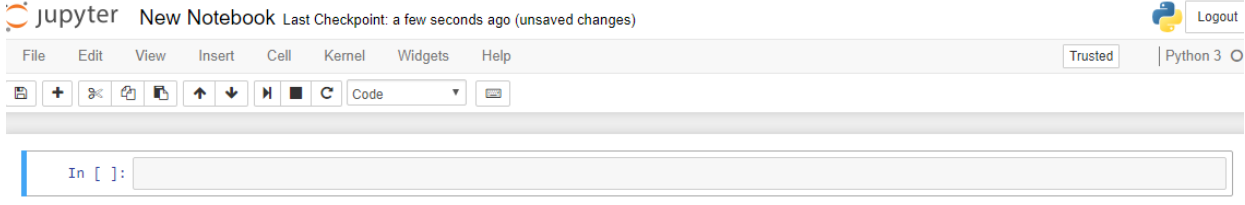

#### **Display 1. The Jupyter Notebook**

Prior to connecting to a SAS Session within Jupyter Notebook the SASPy module needs to be loaded into Python. This can be completed up by typing the Python import command into a code cell. The code to complete this is as follows:

**import** saspy

Once this has been completed, to connect to a SAS Session, a connection statement is required. Within the connection statement a configuration name is specified. This configuration name matches a connection method which is set up within a user's sascfg.py file found within their SASPy configuration. The file contains a number of configurable options which are available for a user to adapt to customize their connection to SAS 9.4 or SAS Viya 3.1. The connection statement is formatted as below:

```
sas = saspy.SASsession(cfgname = 'iomwin')
```
In this example, the IOM method for Windows ® Operating Systems is used to connect to the local machine. IOM methods are available to connect to any Operating System. In addition to this, STDIO methods are also available for Linux ® connections to SAS workspace sessions (SAS, 2017).

On running the connection statement, this will prompt for a username and password. Once these have been entered, if a connection is made successfully a message will be displayed below the code cell:

```
Please enter the IOM user id: carrie.foreman
Please enter the password for IOM user: ........
SAS Connection established. Subprocess id is 1524
```
## **Output 1. A sucessful connection is made to SAS 9.4**

## **CONNECTING TO THE DATA**

The data which will be used within this example is that of the Thames Valley Police stop and search data. The data is available via API and contains information on where stop and searches took place in addition to the ethnicity and gender of those searched. To connect to the JSON API the pandas read json function is required. This can be used to convert the API data into a pandas dataframe. To complete this task, access to the Python pandas library is required. Pandas is a library created specifically for the Python programming language to perform data analysis and manipulations. To gain access to pandas, the pandas module needs to be imported using an alias (in this example we will use pd). The alias can then be used for any calls to the pandas module:

**import** pandas **as** pd

To convert the data within the API to a pandas dataframe the following code is required:

```
df = pd.read_json('https://data.police.uk/api/stops-force?force=thames-
valley&data=2017-07')
```
To view the pandas dataframe  $df$  can be run within a code cell:

|                  |                | age_range | datetime                    | gender | involved person | legislation                                            |                          | object of search officer defined ethnicity | outcome                                      | outcome link to object removed clothing |       |                           | latitude longitude |
|------------------|----------------|-----------|-----------------------------|--------|-----------------|--------------------------------------------------------|--------------------------|--------------------------------------------|----------------------------------------------|-----------------------------------------|-------|---------------------------|--------------------|
|                  |                |           | 25-34 2017-07-01 00:00:00   | Male   | True            | Misuse of Drugs Act 1971 (section 23)                  | <b>Controlled drugs</b>  | White                                      | False                                        | NaN                                     |       | False 51.739670 -0.967298 |                    |
|                  |                |           | 25-34 2017-07-01 00:00:00   | Male   | True            | Misuse of Drugs Act 1971 (section 23)                  | <b>Controlled drugs</b>  | White                                      | False                                        | NaN                                     | False | 51.739670 -0.967298       |                    |
|                  | $\overline{2}$ |           | 18-24 2017-07-01 00:00:00   | Male   | True            | Misuse of Drugs Act 1971 (section 23)                  | Controlled drugs         | White                                      | False                                        | NaN                                     | False | 51.739670 -0.967298       |                    |
|                  |                |           | 10-17 2017-07-01 04:03:00   | Male   | True            | Misuse of Drugs Act 1971 (section 23)                  | Controlled drugs         | <b>Black</b>                               | False                                        | NaN                                     |       | False 51.507752 -0.598295 |                    |
|                  |                | $10-17$   | 2017-07-01 04:03:00         | Male   | <b>True</b>     | Misuse of Drugs Act 1971 (section 23)                  | <b>Controlled drugs</b>  | <b>Black</b>                               | False                                        | NaN                                     |       | False 51.507752 -0.598295 |                    |
|                  |                | mier 34   | 2017-07-01 13:30:00         | Male   | True            | Misuse of Drugs Act 1971 (section 23)                  | <b>Controlled drugs</b>  | White                                      | Article found - Detailed outcome unavailable | True                                    | False | 51.628712 -0.751329       |                    |
| 6                |                |           | 18-24 2017-07-01 17:32:00   | Male   | True            | Misuse of Drugs Act 1971 (section 23)                  | <b>Controlled drugs</b>  | White                                      | Article found - Detailed outcome unavailable | <b>NaN</b>                              |       | False 51.418490 -1.510796 |                    |
|                  |                | $18 - 24$ | 2017-07-01 17:48:00         | None   | True            | Misuse of Drugs Act 1971 (section 23)                  | <b>Controlled drugs</b>  | White                                      | <b>Suspect arrested</b>                      | True                                    | False | 51.400908 -1.319032       |                    |
| $\mathbf{R}$     |                |           | 18-24 2017-07-01 17:55:00   | None   | True            | Misuse of Drugs Act 1971 (section 23)                  | <b>Controlled drugs</b>  | White                                      | False                                        | NaN                                     |       | False 51.418490 -1.510796 |                    |
|                  |                |           | over 34 2017-07-01 18:50:00 | Male   | True            | Misuse of Drugs Act 1971 (section 23)                  | <b>Controlled drugs</b>  | None                                       | Suspect arrested                             | True                                    | False | 51.547442 -0.893619       |                    |
| 10 <sup>10</sup> |                | 10-17     | 2017-07-01 21:52:00         | Male   |                 | True Police and Criminal Evidence Act 1984 (section 1) | Article for use in theft | White                                      | False                                        | NaN                                     |       | False 51.734236 -1.211889 |                    |
|                  |                |           |                             |        |                 |                                                        |                          |                                            |                                              |                                         |       |                           |                    |

**Output 2. View the Pandas data frame within Jupyter Noteboook**

## **PYTHON DATA MANIPULATION**

To convert the pandas dataframe into a SAS data set, some data manipulation is required. This is due to the differences between the storage of some variables within pandas and how this compares with variables types and naming conventions supported by the SAS environment. To view the data types stored within the pandas library df.info() can be run:

df.info()

| <class 'pandas.core.frame.dataframe'=""></class>           |                             |
|------------------------------------------------------------|-----------------------------|
| RangeIndex: 497 entries, 0 to 496                          |                             |
| Data columns (total 16 columns):                           |                             |
| age range                                                  | 456 non-null object         |
| datetime                                                   | 497 non-null datetime64[ns] |
| gender                                                     | 437 non-null object         |
| involved_person                                            | 497 non-null bool           |
| legislation                                                | 325 non-null object         |
| location                                                   | 321 non-null object         |
| object of search                                           | 497 non-null object         |
| officer defined ethnicity                                  | 494 non-null object         |
| operation                                                  | 497 non-null bool           |
| operation name                                             | 0 non-null float64          |
| outcome                                                    | 497 non-null object         |
| outcome linked to object of search                         | 99 non-null float64         |
| outcome object                                             | 497 non-null object         |
| removal of more than outer clothing                        | 325 non-null float64        |
| self defined ethnicity                                     | 479 non-null object         |
| type                                                       | 497 non-null object         |
| dtypes: bool(2), datetime64[ns](1), float64(3), object(10) |                             |
| memory usage: 36.0+ KB                                     |                             |

**Output 3. Pandas dataframe information prior to any manipulation**

## **DATA PREPARATION**

Using  $df \text{.info}()$  and viewing the dataset in full, four steps have been identified with the data which need to be completed before the data can be converted:

- 1. The columns "outcome linked to object of search" and "removal of more than outer clothing" have names which are 34 and 35 characters and in length respectively. SAS 9.4 and SAS Viya 3.1 require that the names of variables within a data set are of a maximum length of 32 characters.
- 2. The columns "operation" and "involved person" are of type boolean. SAS 9.4 accepts only character or numeric variables, therefore any variables of type Boolean need to be changed to either character strings or numeric values of 1 or 0 prior to conversion to a SAS data set.
- 3. The "outcome" column contains values which are recorded as a set of quotes "". Within SAS this is not interpreted as a value and therefore misaligns the values for any variables to the right of this within the data set. These values need to be replaced to allow them to be identified within the data.
- 4. The column "location" has two outcomes; either multiple pieces of information which includes latitude and longitude coordinates, or a missing value. On reading this data into SAS without any manipulation any non-missing values are not identified, and the variable is assigned to missing. These values need to be extracted from this column before the data is converted into a SAS data set.

Each of these steps requires manipulation using Python coding prior to conversion within SAS.

### **Task 1: Column names**

To rectify the issue of the two columns which have names that are greater than 32 characters we need to rename the columns within the pandas dataframe. The original column name will be replaced with a new shorter column name.

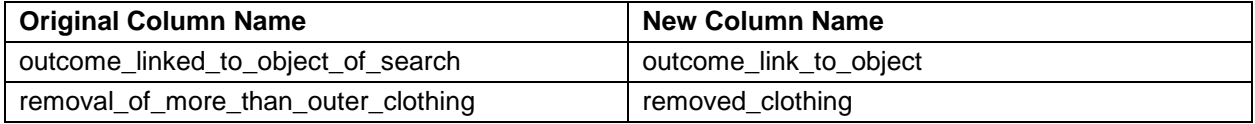

### **Table 1. Column name changes within Pandas**

We can use the dataframe rename function provided by the pandas module to complete this task. This function allows us to assign a new name for a column within a pandas dataframe:

```
df = df.rename(columns={'outcome_linked_to_object_of_search': 
'outcome link to object',
'removal of more than outer clothing': 'removed clothing'})
```
### **Task 2: Boolean data types**

Any Boolean data types within pandas need to be converted to character or numeric data to be read into SAS. In this example character strings will be used. To complete this, we can use the dataframe replace function provided by the pandas module to complete this task. This function allows us to specify a list of values that we would like to assign to an alternative value. For the police stop and search data any values within the data that are defined as a Boolean true or false will be assigned to the text strings of "True" or "False":

```
booleanDictionary = {True: 'True', False: 'False'}
df = df.replace(booleanDictionary)
```
### **Task 3: Outcome column values empty**

The outcome column has values which are recorded as "". This is an issue, as on conversion to a SAS data set, the data is misaligned causing values to be read into incorrect variables. To rectify this issue, we need to iterate using the iterrows generator through the data set to identify those records where the length of the string stored for outcome is less than one character. To complete this the numpy module can be used which allows access to mathematical functions and arrays.

To import the numpy module you can use the code below:

**import** numpy **as** np

Two additional columns are added to the pandas dataframe.

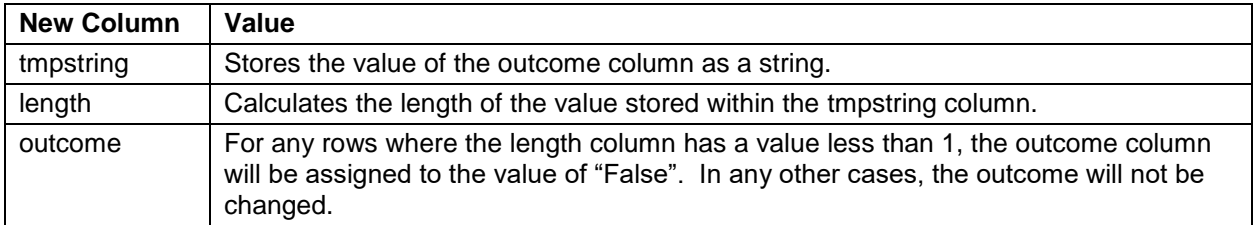

### **Table 2. Additional columns within Pandas**

The code to complete this is as follows:

```
for index, row in df.iterrows():
   df['tmp string'] = df['outcome'].astype(str)df['tmp'length'] = df['tmp string'].str.length() df['outcome'] = np.where(df['tmp_length'] < 1, 'False', df['outcome'])
```
### **Task 4: The location column**

Within the API additional items of information are stored within the location column. This includes the following two additional values which we would like to include within the data:

- **Latitude**
- **Longitude**

These values can be extremely useful for analysis within SAS and can be used to plot police stop and search locations on a map. To extract this information an 'if' statement has been used within Python coding. This statement identifies whether a location variable is blank. If the variable is blank, then two new columns named latitude and longitude will be set to none within the data set. Where this is not the case, the values have been extracted from the string using point identifiers to extract the relevant parts.

```
for index, row in df.iterrows():
     df['tmp_location'] = df['location'].astype(str)
     if row['location'] is None:
         df['latitude'] = None
         df['longitude'] = None
     else:
        df['latitude'] = df['tmp location'].str[14:23]
        df['longitude'] = df['tmp location'].str[-11:-2]
```
#### **Task 5: Convert latitude and longitude to numeric**

As the latitude and longitude were extracted from a string using Python code, these are currently stored as non-null objects. To perform calculations on these, or to plot them on a map, it is required that these values are stored as numeric values. A numeric column stored within Python would be a non-null float64. To convert to this variable type, the to\_numeric function is required. The coerce option has been used on the to numeric function to allow any values which cannot be converted to be recorded as missing values. The code to complete this is as follows:

```
df['latitude'] = pd.to_numeric(df['latitude'], errors='coerce')
df['longitude'] = pd.to_numeric(df['longitude'], errors='coerce')
```
### **Task 6: Dropping unnecessary columns**

The following columns can then be dropped from the pandas dataframe as they are not required further for manipulation within SAS.

- location
- operation
- operation\_name
- outcome\_object
- self defined ethnicity
- type
- loc\_string

To remove these variables, the del operator can be used:

```
del df['location']
del df['operation']
del df['operation_name']
del df['outcome_object']
del df['self_defined_ethnicity']
del df['type']
del df['loc_string']
```
## **VERIFY THE DATA TYPES ARE CORRECT**

Once the pandas manipulation has been completed,  $df \text{.info}()$  can be run again to verify that the data types are set correctly.

```
df.info()<class 'pandas.core.frame.DataFrame'>
RangeIndex: 499 entries, 0 to 498
Data columns (total 12 columns):
age range
                                     471 non-null object
                                    499 non-null datetime64[ns]
datetime
gender
                                   462 non-null object
involved_person
                                  499 non-null object
1001-0111 00ject<br>
legislation 340 non-null object<br>
object_of_search 481 non-null object<br>
officer_defined_ethnicity 491 non-null object<br>
outcome 499 non-null object
                                ayy non-null object<br>95 non-null object<br>אבסברת הייתוניים
outcome_link_to_object
removed_clothing
                                     347 non-null object
latitude
                                     330 non-null float64
longitude
                                     330 non-null float64
dtypes: datetime64[ns](1), float64(2), object(9)
memory usage: 46.9+ KB
```
#### **Output 4. Pandas dataframe information after manipulation**

The data types within the dataframe are now prepared for analysis in SAS. All SAS numeric variables are stored in the dataframe as either a non-null float 64 or a non-null datetime64[ns]. In addition to this, any character columns are defined as non-null objects and are therefore suitable to convert into SAS character variables.

The data can also be viewed using the  $df$ . head (20) function.

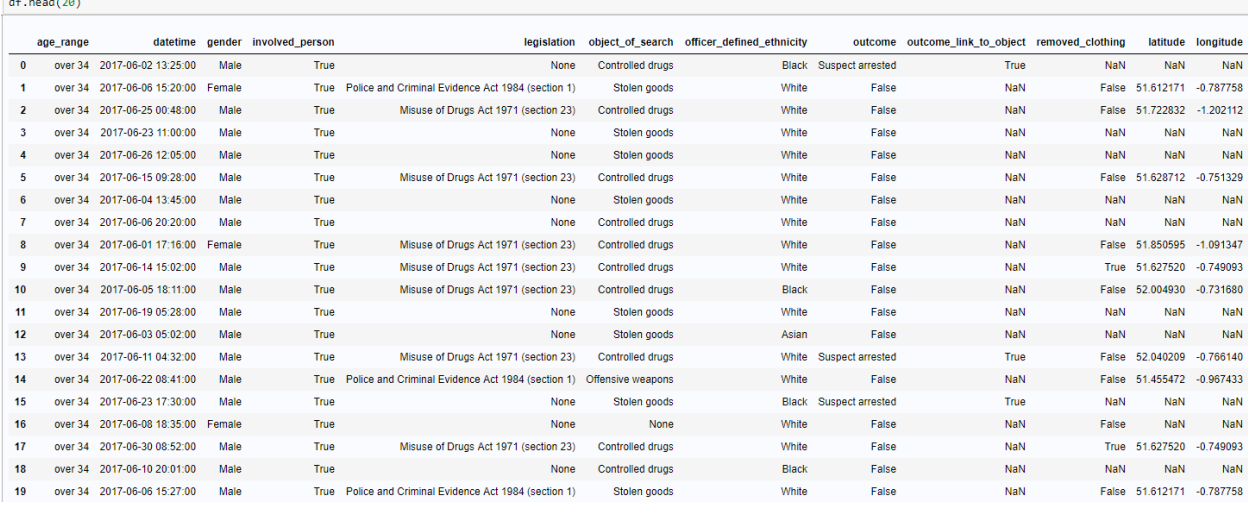

**Output 5. Viewing the Pandas data frame after manipulation**

# **CONVERT A PANDAS DATA FRAME TO SAS DATA**

Once the data has been manipulated into a form which SAS is able to convert, this can be read into a SAS data set. By default, SASPy will store a new SAS data set into the SAS WORK location.

To store a data set permanently, a library can be created to send the data set to. To create a SAS library, the sas.saslib statement can be used. This contains three options: including the name of the SAS library, the type of library and the location where the SAS data sets should be stored. In this example a library named mydata will be created using the SAS BASE engine in the location specified. To complete this the following code is required:

sas.saslib('mydata', 'BASE', 'C:\SAS\mydata')

If a library is assigned successfully the following message will be displayed:

The SAS System

15:41 Friday, March 2,

```
39
          libname mydata BASE 'C:\SAS\mydata'
40
NOTE: Libref MYDATA was successfully assigned as follows:
      Engine:
                   BASE
      Physical Name: C:\SAS\mydata
41
42
```
### **Output 6. Viewing the Pandas data frame after manipulation**

Once the library is available, the sas.dataframe2sasdata or sas.df2sd function can be used. This assigns a new Python variable which will point to the SAS data set. Within the function brackets the pandas dataframe is specified in addition to the library which will be used to store the SAS data set.

sassearchdata = sas.df2sd(df, libref='mydata')

To verify that the SAS data set has been created successfully, the contents function can be used on the new data set.

```
sassearchdata.contents()
```
 $6^{\circ}$ 

2018

If "The SAS System" is displayed at the top of the output, the pandas dataframe has been successfully converted to a SAS data set.

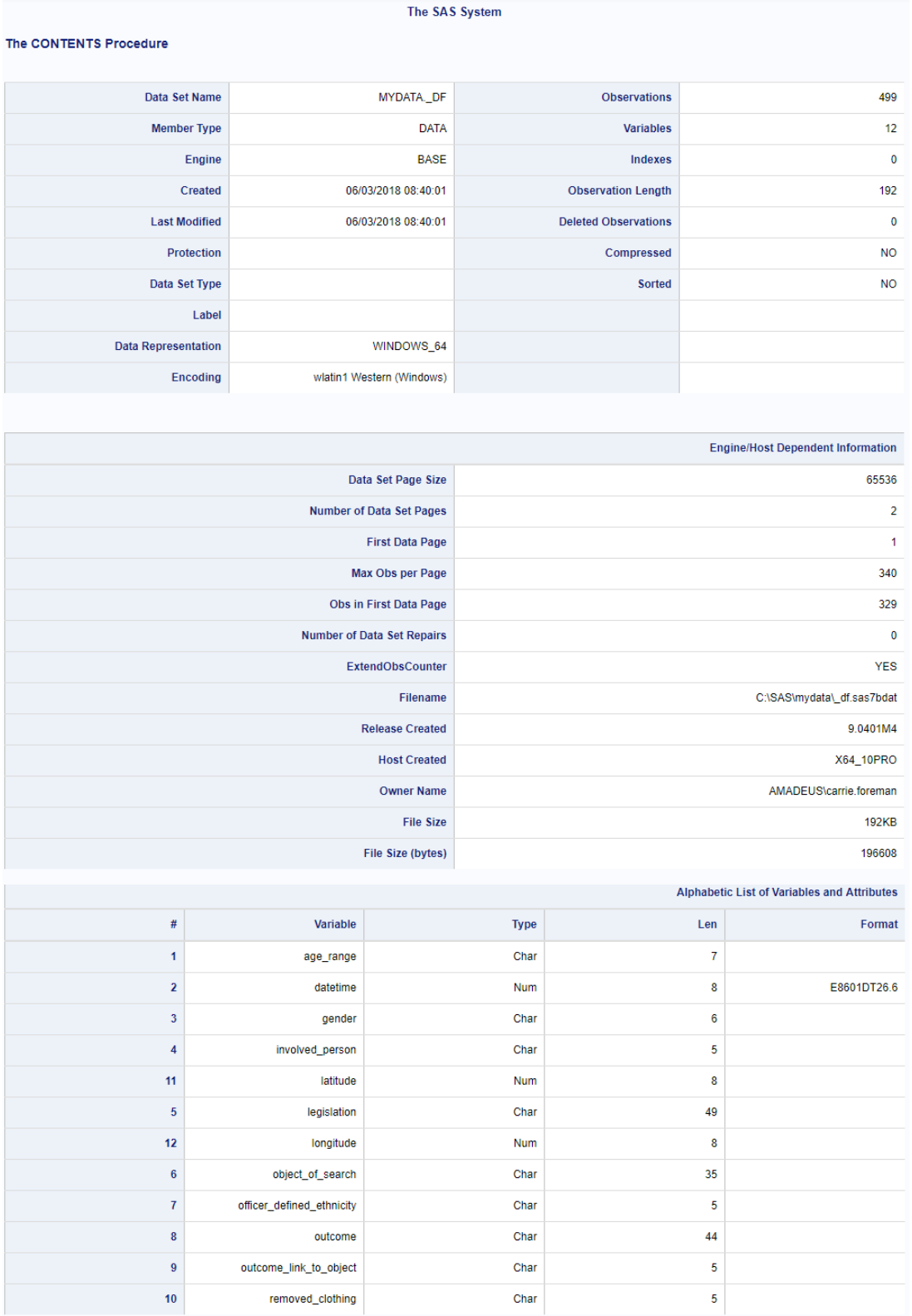

**Output 7. The Contents Procedure within Jupyter Notebook**

# **SAS PROCEDURES, USING PYTHON CODE**

Now that the data is available within SAS, we can use Python code to source SAS procedures. A few procedures that are available include;

- **SGPLOT**
- PRINT
- **MEANS**
- **CONTENTS**

### **HEAD (PRINT PROCEDURE)**

To source the PRINT procedure, the head function can be used. Use the data set name followed by the head function and within the brackets specify the number of observations you would like to view. This will perform a PROC PRINT of the observations you would like to view. By not specifying a number within the brackets, only the first five observations will be displayed.

sassearchdata.head(8)

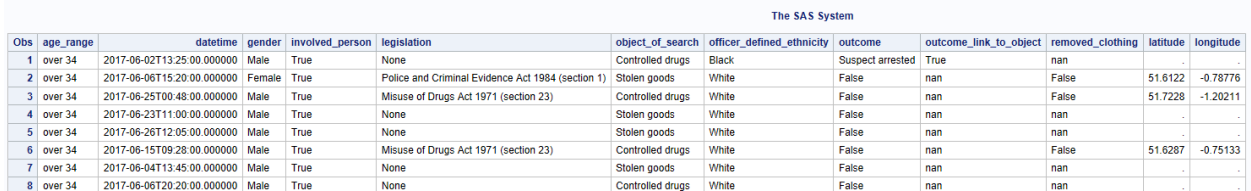

### **Output 8. The PRINT procedure within Jupyter Notebook**

### **DESCRIBE (MEANS PROCEDURE)**

The MEANS procedure within SAS is used to generate summary statistics for any numeric variables within a SAS data set. The procedure allows users insight into the skewness of any data and identifies any variables which have missing values within the data set. The statistics produced by the procedure include:

- $\overline{N}$
- NMiss
- Median
- Mean
- **Standard Deviation**
- Minimum
- 25th Percentile
- 50th Percentile
- 75th Percentile
- Maximum

To source the MEANS procedure, the describe function can be used. This will produce all of the available statistics for all numeric variables within the stop and search data set.

```
sassearchdata.describe()
```
The function produces the following SAS output:

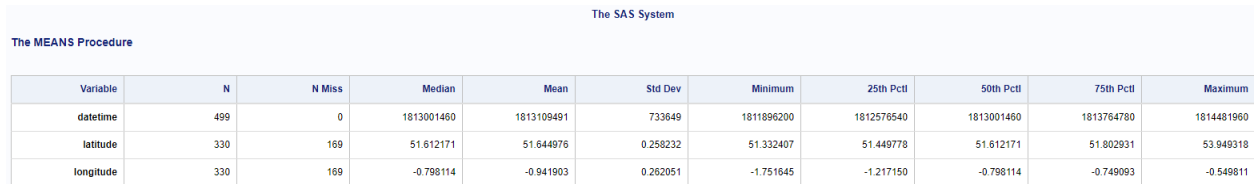

### **Output 9. The MEANS procedure within Jupyter Notebook**

## **THE SGPLOT PROCEDURE**

The SGPLOT procedure is used to create plots or overlays on a set of axes. The procedure can be used to produce a range of plots including box plots, series plots, histograms, bar charts and heatmaps. The SAS SGPLOT procedure can be called using the bar or heatmap functions within SASPy.

### **Basic Bar Chart**

The bar function allows SAS to create bar charts based on the data using the SGPLOT procedure. The simple syntax for creating a bar chart using the bar function would be as follows:

sassearchdata.bar('gender')

This code creates a simple bar chart displaying the gender values within the data set and the frequency of each value within the data. To create multiple bar charts two options are possible. Multiple occurrences of the bar function within the same code cell would allow two bar charts to be created.

```
sassearchdata.bar('gender', title='Frequency of Individuals by Gender')
sassearchdata.bar('object of search', title='Frequency of Individuals by
Object of Search')
```
This would produce one bar chart for the frequencies of the genders within the data set. In addition to this, a second bar chart would also be produced detailing the frequency of each object of search appearing within the data.

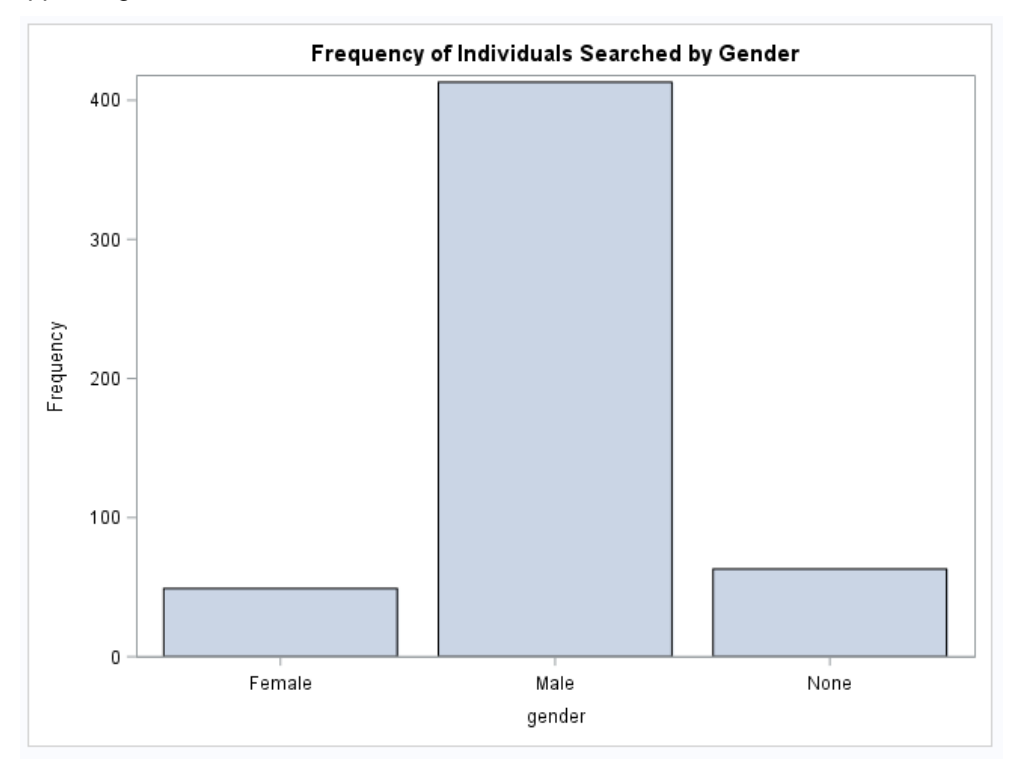

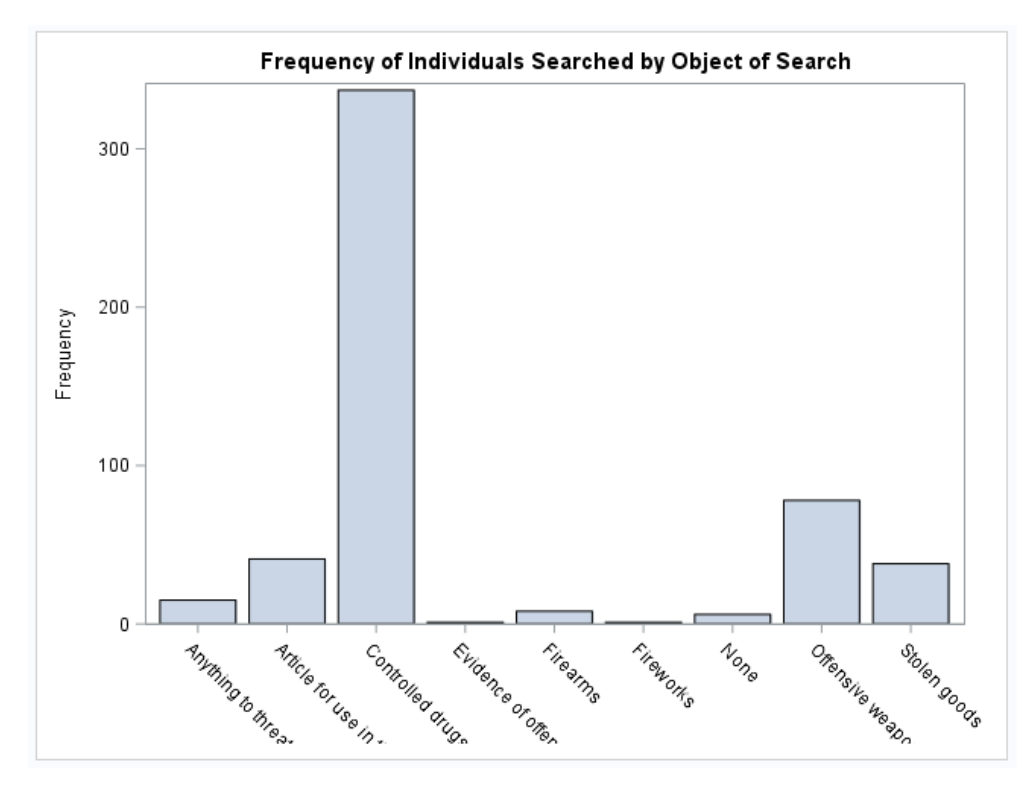

## **Output 10. Using the SGPLOT procedure within Jupyter Notebook to produce bar charts**

An alternative way of coding this, would be to use a for loop. We could enter the two variable names into a for loop and use the variable as an argument to the bar function:

```
for col in ['gender', 'object_of_search']:
     sassearchdata.bar(col)
```
### **Basic Heatmap**

The heatmap function also uses the SGPLOT procedure. Within the search data, we have readings which display the latitude and longitude of each stop and search. These values can be plot on a set of scales. A heatmap can be used to display this, with the intensity of the color determining the number of individuals which were stopped and searched within each area. To display a title for the heatmap, a title option can be added as an argument for the function after the variables have been specified. Using the gmaps module, it is possible to plot a heatmap over a Google Map to identify the locations of this data geographically.

```
sassearchdata.heatmap('latitude', 'longitude', title="Latitude vs 
Longitude")
```
The heatmap displays once the code has run:

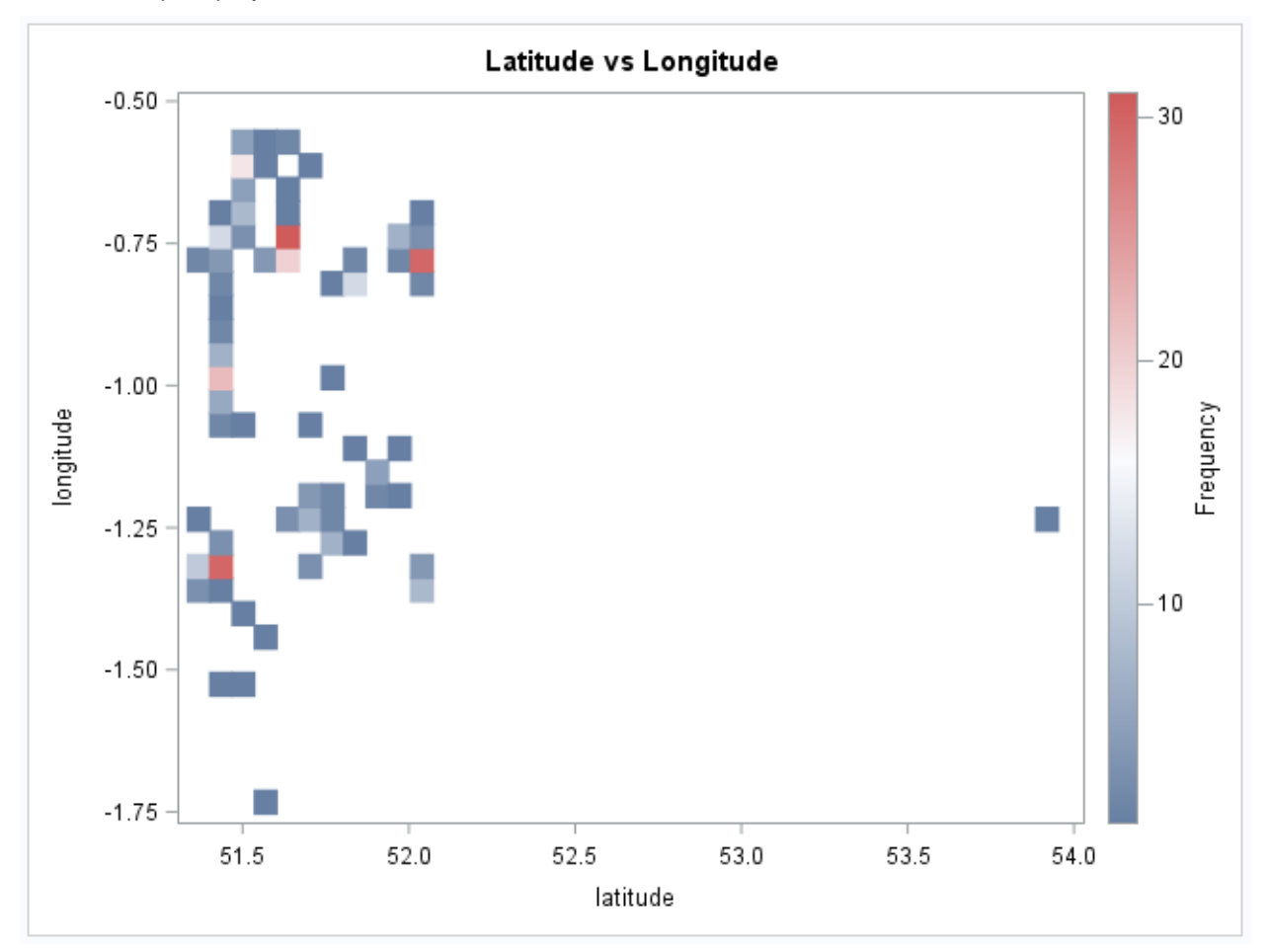

**Output 11. Using the SGPLOT procedure within Jupyter Notebook to produce a heat map**

# **TEACH ME SAS**

For those who are not familiar with SAS programming, but are keen to learn the language, SAS have included a function which is bundled within SASPy named teach me SAS. It converts submitted Python SASPy code into the SAS language and displays this below the code cell. While the teach me SAS function is active, SAS will no longer run the code, but instead will give the SAS equivalent of any Python code run.

To activate teach\_me\_SAS the function needs to be assigned to the value of True:

```
sas.teach me SAS(True)
```
We can now run the same Python code as we used previously to display the SAS procedure steps which were generated by these functions.

## **HEAD (PRINT PROCEDURE)**

On running the head function, SAS runs a Proc PRINT. With teach me SAS switched on, we can see that the head method generates a Proc PRINT step with the obs=10 data set option, corresponding to the number within the brackets of the function. If no number is specified, this defaults to the first five observations instead.

sassearchdata.head(10)

proc print data=mydata.\_df(obs=10);run;

### **Display 2. Teach\_me\_SAS: The PRINT procedure**

### **DESCRIBE (MEANS PROCEDURE)**

In the previous section we ran a describe function on the sassearchdata data as below:

sassearchdata.describe()

By running the code with the teach me\_SAS function active, we can look at the SAS code which was run for this procedure. The is shown below:

sassearchdata.describe()

proc means data=mydata.\_df stackodsoutput n nmiss median mean std min p25 p50 p75 max;run;

### **Display 3. Teach\_me\_SAS: The MEANS Procedure**

Proc MEANS generates default statistics including n, median, mean and standard deviation for all numeric variables. In addition to this, the STACKODSOUTPUT option has been added to the list of options enabling the Jupyter Notebook to resemble the default output from a Proc MEANS. In addition to this, the STACKODSOUTPUT option allows all the analysis variables to be stacked in one column and adds a new column for each statistic within the table.

### **THE SGPLOT PROCEDURE**

On running the bar function, we can see that two Proc SGPLOTs are run. This produces two bar charts of the data using the vbar statement to define gender as the bars within the first bar chart and object\_of\_search for the second.

```
sassearchdata.bar('gender', title='Frequency of Individuals Searched by Gender')
sassearchdata.bar('object of search', title='Frequency of Individuals Searched by Object of Search')
```

```
proc sgplot data=mydata._df;
       vbar gender;
        title "Frequency of Individuals Searched by Gender";
run;
title:
proc sgplot data=mydata. df;
        vbar object of search;
        title "Frequency of Individuals Searched by Object of Search";
run;title:
```
### **Display 4. Teach\_me\_SAS: The SGPLOT procedure – Bar Chart**

The heatmap function also produces a Proc SGPLOT of the data. Within this procedure the first variable specified is assigned to the x axis with the second being assigned to the y axis. The equivalent code to complete this within SAS is displayed below the box.

sassearchdata.heatmap('latitude', 'longitude', title="Latitude vs Longitude")

```
proc sgplot data=mydata._df ;
        heatmap x=latitude y=longitude;
        title 'Latitude vs Longitude';
run;
title;
```
**Display 5. Teach\_me\_SAS: The SGPLOT procedure - Heatmap**

To run the SAS code again, the teach\_me\_SAS function will need to be set back to False:

sas.teach me SAS(False)

# **CONCLUSION**

SAS and Python work in parallel using the SASPy module which can be exploited within the Jupyter Notebook to allow users more freedom to code in a language of their choice. By integrating the languages, those who are Python coders can harness the power of SAS without the need to learn the language. Those who would like to learn the language can take advantage of the teach me SAS function which converts any compatible Python coding into the SAS equivalent code.

# **REFERENCES**

DATA.POLICE.UK (2017) *Police API Documentation*. [Online] DATA.POLICE.UK. Available from: <https://data.police.uk/docs/> [Accessed 05/11/17].

HEMEDINGER, C (2017) Introducing SASPy: Use Python code to access SAS. [Weblog] *The SAS*  Dummy. 8<sup>th</sup> April. Available from: [http://blogs.sas.com/content/sasdummy/2017/04/08/python-to-sas](http://blogs.sas.com/content/sasdummy/2017/04/08/python-to-sas-saspy/)[saspy/](http://blogs.sas.com/content/sasdummy/2017/04/08/python-to-sas-saspy/) [Accessed 02/08/17].

MURPHY, E. CRICK, T and DAVENPORT, J (2017) An Analysis of the Introductory Programming Courses at UK Universities. *The Art, Science, and Engineering of Programming.* [Online] 1 (18) Available from: <https://arxiv.org/ftp/arxiv/papers/1609/1609.06622.pdf> [Accessed 05/12/17].

SAS (2017) *Installation and* Configuration. [Online] GitHub. Available from: <https://sassoftware.github.io/saspy/install.html#configuration> [Accessed 05/03/18].

SMIT, D (2017) *Python grabs top honors as 2017's most popular language, Go growing rapidly*. [Online] NEOWIN. Available from: [https://www.neowin.net/news/python-grabs-top-honors-as-2017s-most-popular](https://www.neowin.net/news/python-grabs-top-honors-as-2017s-most-popular-language-go-growing-rapidly)[language-go-growing-rapidly](https://www.neowin.net/news/python-grabs-top-honors-as-2017s-most-popular-language-go-growing-rapidly) [Accessed 05/12/17].

# **RECOMMENDED READING**

SAS (2017) *A Python interface to MVA SAS.* [Online] GitHub. Available from: <https://github.com/sassoftware/saspy> [Accessed 05/12/17].

SAS (2017) *SAS Kernel for Jupyter.* [Online] GitHub. Available from: [https://github.com/sassoftware/sas\\_kernel](https://github.com/sassoftware/sas_kernel) [Accessed 05/12/17].

SAS (2017) *SAS Pipefitter.* [Online] GitHub. Available from: [https://github.com/sassoftware/python](https://github.com/sassoftware/python-pipefitter)[pipefitter](https://github.com/sassoftware/python-pipefitter) [Accessed 05/12/17].

SAS (2017) *SAS Scripting Wrapper for Analytics Transfer (SWAT).* [Online] GitHub. Available from: <https://github.com/sassoftware/python-swat/> [Accessed 05/12/17].

# **CONTACT INFORMATION**

Your comments and questions are valued and encouraged. Contact the author at:

Carrie Foreman Amadeus Software Limited +44 (0)1993 848010 carrie.foreman@amadeus.co.uk www.amadeus.co.uk

SAS and all other SAS Institute Inc. product or service names are registered trademarks or trademarks of SAS Institute Inc. in the USA and other countries. ® indicates USA registration.

Other brand and product names are trademarks of their respective companies.